# **SISTEM PENDUKUNG KEPUTUSAN DALAM MENENTUKAN KELAYAKAN PEMBERIAN PINJAMAN MIKRO MADANI (MM) PADA PNM ULAMM KECAMATAN TANAH JAWA DENGAN MENGGUNAKAN METODE** *MULTI OBJECTIVE OPTIMIZATION ON THE BASIS OF RATIO ANALYSIS* **(MOORA)**

**Siti Matsila\* , Jaka Prayudha, S.Kom., M.Kom \*\*,Sri Murniyanti, S.S., M.M. \*\*** \* Program Studi Sistem Informasi, STMIK Triguna Dharma \*\* Program Studi Sistem Informasi, STMIK Triguna Dharma

## **Article Info**

*Article history:* Menentukan Kelayakan Pemberian Pinjaman pada PNM Ulamm Kecamatan Tanah Jawa.

#### *Keyword:*

Sistem Pendukung Keputusan, Metode *Multi Objective Optimization On The Basis Of Ratio Analysis (MOORA)*, Pinjaman, PNM Ulamm.

#### **ABSTRACT ABSTRACT**

*PT. Permodalan Nasional Madani (Persero) atau PNM, merupakan solusi dari pemerintah untuk meningkatkan kesejahteraan dan pemerataan ekonomi masyarakat melalui pengembangan akses permodalan dan program peningkatan kapasitas bagi para pelaku Usaha Mikro, Kecil, Menengah, dan Koperasi (UMKMK) guna menunjang pertumbuhan masyarakat yang ingin memulai usaha atau sudah memiliki usaha agar memiliki prospek usaha lebih meningkat.*

*MOORA (Multi-Objective Optimization on The Basis of Ratio Analysis) Metode ini Pengoptimalan multi-tujuan (atau pemrograman), juga dikenal sebagai pengoptimalan multi-kriteria atau beberapa atribut, adalah Proses sekaligus mengoptimalkan dua atau lebih atribut yang bertentangan (goals) tunduk pada batasan tertentu. Metode MOORA, yang pertama kali diperkenalkan oleh Brauers (2004) adalah teknik optimasi multiobjektif yang diterapkan untuk* 

*memecahkan berbagai jenis masalah pengambilan keputusan yang kompleks*.

*Berdasarkan penjelasan masalah diatas maka dibangun sebuah sistem pendukung keputusan menggunakan Metode Multi Objective Optization on Basis of Ratio Analysis (MOORA). untuk pemecahan masalah terkait menentukan calon nasabah yang layak menerima pinjaman dana mikro*

*Manfaat yang diperoleh dari sistem ini, Dapat menganalisa proses menentukan dalam menentukan pemilihan calon nasabah pada PNM Ulamm Kecamatan Tanah jawa menggunakan metode Multi Objective Optimization on the basis of Ratio Analysis (MOORA).*

*Copyright © 2019 STMIK Triguna Dharma. All rights reserved*

First Author Nama : Siti Matsila Program Studi : Sistem Informasi STMIK Triguna Dharma Email : [sitimatsila17@gmail.com](mailto:sitimatsila17@gmail.com)

#### **1. PENDAHULUAN**

Sistem Pendukung keputusan merupakan sistem pemodelan dan pemanipulasian data yang digunakan untuk membantu mengambil keputusan pada suatu kondisi yang semi terstruktur dan yang tidak terstruktur.[1] Menurut Alter "Sistem Pendukung Keputusan (DDS) menggambarkan suatu sistem informasi *interaktif* yang menyajikan informasi, pemodelan, pemanipulasian data."[2]

Sistem pendukung Keputusan umumnya dirancang untuk memberi solusi suatu masalah untuk mengevaluasi suatu peluang. Sistem pendukung keputusan bukan dimaksudkan untuk mengotomatiskan pengambilan keputusan, tetapi memberikan suatu perangkat interaktif yang mengharuskan pengambil keputusan untuk membuat berbagai analisis menggunakan model-model yang tersedia. [3]

PT. Permodalan Nasional Madani memberikan jasa pembiayaan secara langsung kepada nasabah. Perekrutan nasabah merupakan kegiatan mensurvei nasabah yang berhak menerima pinjaman sesuai kriteria yang sudah ditentukan oleh pihak perusahaan. Untuk itu PT. Permodalan Nasional Madani menetapkan beberapa syarat untuk menjadi nasabah sebelum mengajukan pinjaman dan calon nasabah harus menyiapkan syarat dan ketentuan yang sudah di tetapkan. [1]

*Dekstop Programming* merupakan sebuah pemrograman komputer yang dibuat untuk mempermudah pengguna dalam mencari suatu informasi. Sistem Pendukung Keputusan ini dirancang kedalam sebuah aplikasi komputer dengan menggunakan metode *Multi Objective Optimization on the basis of Ratio Analysis (MOORA)*. *MOORA* adalah metode yang diperkenalkan oleh Brauers dan Zavadkas. Metode yang relatif baru ini pertama kali digunakan oleh Brauers dalam suatu pengambilan dengan multi kriteria. [6] Metode *MOORA* memiliki tingkat fleksibilitas dan kemudahan untuk dipahami dalam memisahkan bagian subjektif dari suatu proses evaluasi ke dalam kriteria bobot keputusan dengan beberapa banyaknya atribut pengambilan keputusan.[6] Berdasarkan uraian diatas, maka disusunlah penelitian ini dengan judul "**Sistem Pendukung Keputusan dalam Menentukan Kelayakan Pemberian Pinjaman Mikro Madani(MM) pada PNM Ulamm Kecamatan Tanah Jawa dengan Menggunakan Metode** *Multi Objective Optimization On The Basis Of Ratio Analysis (MOORA)***".**

#### **2. METODE PENELITIAN**

#### **2.1 Sistem Pendukung Keputusan**

Sistem Pendukung keputusan merupakan sistem pemodelan dan pemanipulasian data yang digunakan untuk membantu mengambil keputusan pada suatu kondisi yang semi terstruktur dan yang tidak terstruktur.[1]

Menurut Alter "Sistem Pendukung Keputusan (DDS) menggambarkan suatu sistem informasi *interaktif* yang menyajikan informasi, pemodelan, pemanipulasian data." [2]

#### **2.2 PNM Ulamm**

PT. Permodalan Nasional Madani (Persero) atau PNM, merupakan solusi dari pemerintah untuk meningkatkan kesejahteraan dan pemerataan ekonomi masyarakat melalui pengembangan akses permodalan dan program peningkatan kapasitas bagi para pelaku Usaha Mikro, Kecil, Menengah, dan Koperasi (UMKMK) guna menunjang pertumbuhan masyarakat yang ingin memulai usaha atau sudah memiliki usaha agar memiliki prospek usaha lebih meningkat"[1]

#### **2.3 Proses Algoritma**

Berikut langkah-langkah Metode *MOORA* sebagai berikut:

1. Buat sebuah matriks keputusan :

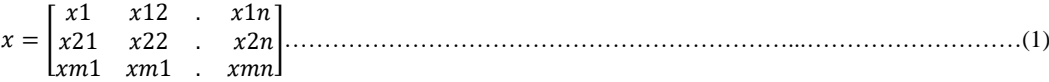

2. Membuat Normalisasi terhadap matrik x :

<sup>∗</sup> = /√∑ <sup>2</sup> ( = 1,2, … , ) =1 …………………………………………………………...……………..(2)

3. Mengoptimalkan Attribut:

= ∑ <sup>∗</sup> − ∑ ∗ =+1 =1 ……………………….………………………………………………...……..(3)

#### **2.4** *Unified Modeling Language* **(UML)**

UML (*Unified Modeling Language*) yaitu sebuah bahasa yang bersumber pada grafik/gambar untuk memvisualisasi, menspesifikasikan, mendirikan, dan pendokumentasian dari suatu sistem pengembangan software berbasis OO (*Object-Oriented*). UML sendiri juga memberikan standar penulisan sebuah sistem blue print, yang meliputi konsep bisnis proses, penulisan kelaskelas dalam bahasa program yang spesifik, skema database, dan komponen-komponen yang diperlukan dalam sistem software. [7] **2.5 Metode** *Multi Objective Optimization On The Basis Of Ratio Analysis (MOORA)*

Dalam menyelesaikan permasalahan yang terjadi di dalam menentukan kelayakan calon nasabah pada PNM Ulamm Kecamatan Tanah Jawa, berdasarkan kriteria-kriteria yang sudah ditentukan maka di butuhkan sistem yang mampu mengoperasikan proses sebuah sistem yang nantinya akan diaplikasikan kedalam *Multi Objective Optimization On The Basis Of Ratio Analysis (MOORA).*

Berikut algoritma sistem pada penyelesaian sistem pendukung keputusan dalam menentukan kelayakan calon nasabah pada PNM Ulamm Kecamatan Tanah Jawa:

1. Pembuatan Sebuah Matriks Keputusan

2. Pembuatan Normalisasi Terhadap Matriks x

3. Pengoptimalan Attribut

Berikut ini adalah contoh data:

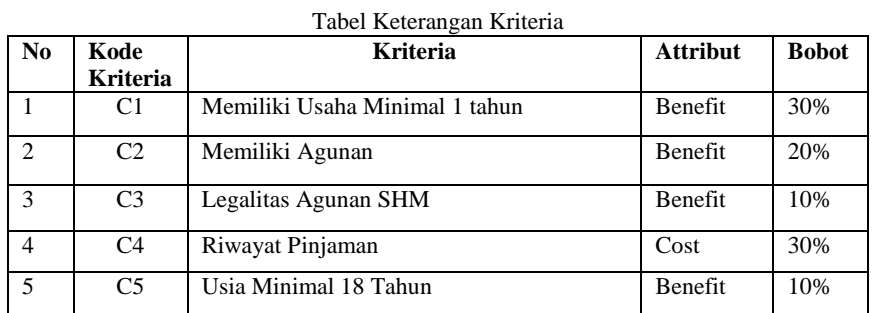

Berikut adalah Konversi setiap kriteria:

Tabel Memiliki Usaha Minimal 1 Tahun(C1)

| No | Keterangan | <b>Nilai</b> |
|----|------------|--------------|
|    | Yа         | 100          |
|    | Tidak      | 40           |
|    |            |              |

 $\mathbf{I}$ 

## Tabel Memiliki Agunan(C2)

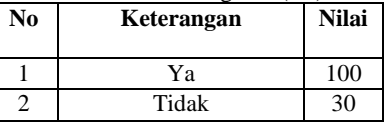

## Tabel Legalitas Agunan SHM(C3)

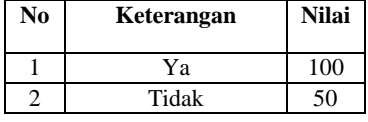

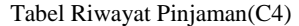

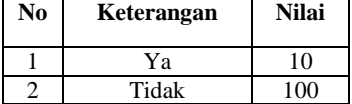

## Tabel Usia Minimal 18 Tahun(C5)

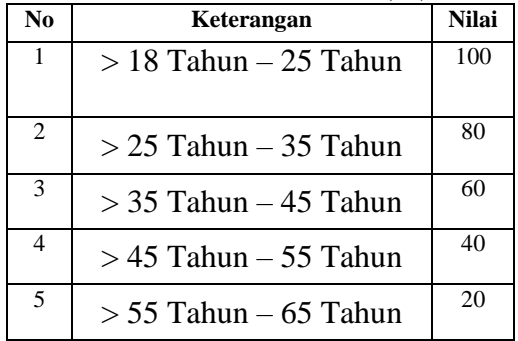

#### Tabel Nama Calon Nasabah

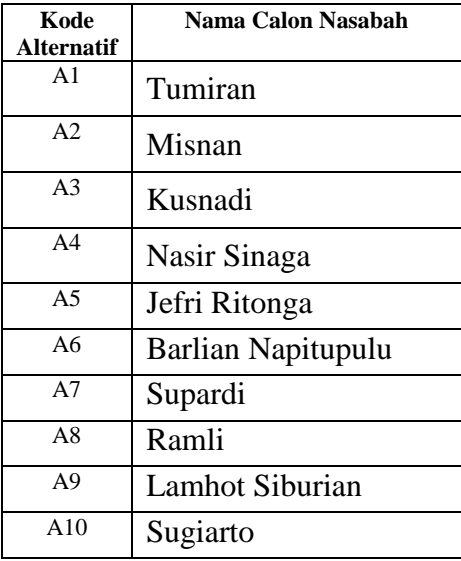

Tabel Hasil Data Alternatif

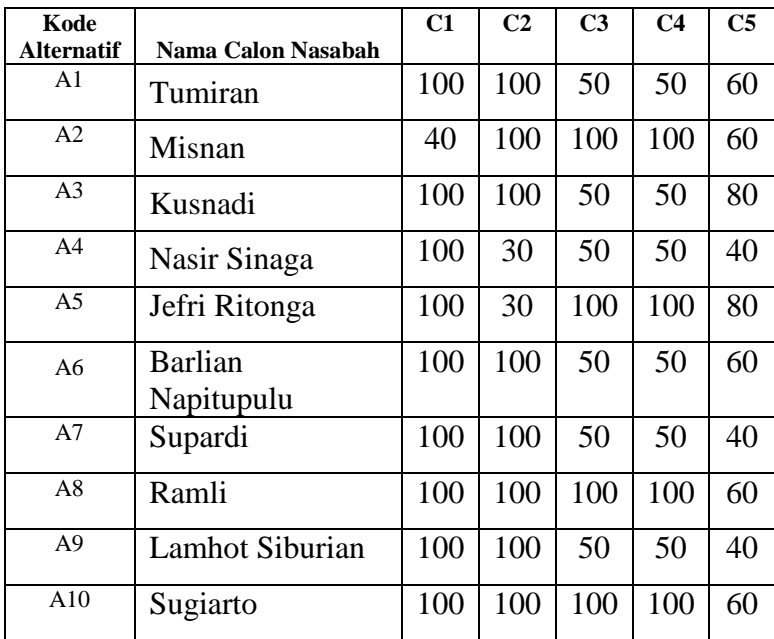

## **2.6 Menghitung Nilai Bobot Preferensi**

Berikut ini adalah perhitungan manual dari metode *Multi Objective Optimization On The Basis Of Ratio Analysis* untuk mengetahui hasil dari menentukan kelayakan pemberian pinjaman pda PNM Ulamm:

Rumus yang digunakan dalam menyelesaikan kasus ini dan untuk menentukan nilai *Multi Objective Optimization On The Basis Of Ratio Analysis* adalah sebagai berikut :

**Membuat Matriks keputusan** 

Berikut adalah matriks keputusan berdasarkan data hasil konversi nilai *alternative* yaitu sebagai berikut:

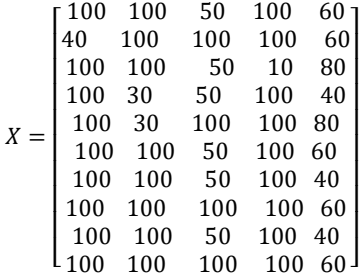

 Melakukan Normalisasi Matriks Berikut ini adalah normalisasi matriks dari nilai alternative sesuai dengan jenis kriterianya dengan ketentuan:

$$
x_{ij}^* = x_{ij} / \sqrt{\sum_{i=1}^m x_{ij}^2 (j = 1, 2, ..., n)}
$$

C1 – Memiliki Usaha Minimal 1 Tahun - Benefit :

$$
X = \begin{bmatrix} 100 & 100 & 50 & 100 & 60 \\ \frac{40}{100} & 100 & 100 & 100 & 60 \\ 100 & 100 & 50 & 10 & 80 \\ \frac{100}{100} & 30 & 50 & 100 & 40 \\ \frac{100}{100} & 100 & 50 & 100 & 60 \\ \frac{100}{100} & 100 & 50 & 100 & 40 \\ \frac{100}{100} & 100 & 50 & 100 & 40 \\ \frac{100}{100} & 100 & 50 & 100 & 40 \\ \frac{100}{100} & 100 & 100 & 100 & 60 \\ \frac{100}{100} & 100 & 100 & 100 & 60 \\ \frac{100}{100} & 100 & 100 & 100 & 60 \\ \frac{100}{100} & 100 & 100 & 100 & 60 \\ \frac{100}{100} & 100 & 100 & 100 & 60 \\ \frac{100}{100} & 100 & 100 & 100 & 60 \\ \frac{100}{100} & 100 & 100 & 100 & 60 \\ \frac{100}{100} & 100 & 100 & 60 & 60 \\ \frac{100}{100} & 100 & 100 & 60 & 60 \\ \frac{100}{100} & 100 & 100 & 60 & 60 \\ \frac{100}{100} & 100 & 100 & 60 & 60 \\ \frac{100}{100} & 100 & 100 & 60 & 60 \\ \frac{100}{100} & 100 & 100 & 60 & 60 \\ \frac{100}{100} & 100 & 100 & 60 & 60 \\ \frac{100}{100} & 100 & 100 & 60 & 60 \\ \frac{100}{100} & 100 & 100 & 60 & 60 \\ \frac{100}{100} & 100 & 100 & 60 & 60 \\ \frac{100}{100
$$

#### *Journal homepage: http:ojs.trigunadharma.ac.id*

$$
A_{31} = \frac{100}{302,65} = 0,33045
$$
  
\n
$$
A_{41} = \frac{100}{302,65} = 0,33045
$$
  
\n
$$
A_{51} = \frac{100}{302,65} = 0,33045
$$
  
\n
$$
A_{61} = \frac{100}{302,65} = 0,33045
$$
  
\n
$$
A_{71} = \frac{100}{302,65} = 0,33045
$$
  
\n
$$
A_{81} = \frac{100}{302,65} = 0,33045
$$
  
\n
$$
A_{91} = \frac{100}{302,65} = 0,33045
$$
  
\n
$$
A_{101} = \frac{100}{302,65} = 0,33045
$$

C2 – Memiliki Agunan – Benefit:

$$
K = \begin{bmatrix} 100 & 100 & 50 & 100 & 60 \\ 40 & 100 & 100 & 50 & 100 & 60 \\ 100 & 100 & 50 & 10 & 80 \\ 100 & 30 & 50 & 100 & 40 \\ 100 & 30 & 50 & 100 & 40 \\ 100 & 100 & 50 & 100 & 60 \\ 100 & 100 & 50 & 100 & 60 \\ 100 & 100 & 50 & 100 & 60 \\ 100 & 100 & 50 & 100 & 40 \\ 100 & 100 & 50 & 100 & 40 \\ 100 & 100 & 100 & 100 & 60 \\ 100 & 100 & 100 & 60 & 1 \\ 100 & 100 & 100 & 100 & 60 \\ 286,0069 = 0,34964 \end{bmatrix}
$$
  

$$
A_{32} = \frac{30}{286,0069} = 0,34964
$$
  

$$
A_{32} = \frac{100}{286,0069} = 0,34964
$$

Dari hasil perhitungan diatas maka didapat matriks ternormalisasi  $((x_{ij}^*)$  sebagai berikut:

|            | 0,3304 | 0,3496 | 0,2132 | 0,3331 |         | ר 0,3180 |  |
|------------|--------|--------|--------|--------|---------|----------|--|
|            | 0,1321 | 0,3496 | 0,4264 | 0,3331 |         | 0,3180   |  |
|            | 0,3304 | 0,3496 | 0,213  | 0,0333 | 0,4240  |          |  |
|            | 0,3304 | 0,1048 | 0,2132 | 0,3331 |         | 0,2120   |  |
|            | 0,3304 | 0,1048 | 0,4264 | 0,3331 |         | 0,4240   |  |
| $x_{ij}^*$ | 0,3304 | 0.3496 | 0,2132 | 0.3331 | 0,3180  |          |  |
|            | 0.3304 | 0.3496 | 0,2132 | 0.3331 | 0,2120  |          |  |
|            | 0,3304 | 0,3496 | 0,4264 | 0,3331 | 0,3180  |          |  |
|            | 0,3304 | 03496  | 0,2132 | 0,3331 | 0,2120  |          |  |
|            | 0,3304 | 0.3496 | 0.4264 | 0,3331 | 0,3180  |          |  |
|            |        |        |        |        |         |          |  |
|            | 0.3304 | 0,3496 | 0,2132 | 0,3331 | ר 0.318 |          |  |
|            | 0,1322 | 0,3496 | 0,4264 | 0,3331 | 0,318   |          |  |
|            | 0,3304 | 0,3496 | 0,2132 | 0,0333 | 0,424   |          |  |
|            | 0,3304 | 0,1048 | 0,2132 | 0,3331 | 0,212   |          |  |
|            | 0,3304 | 0,1048 | 0,4264 | 0,3331 | 0,424   |          |  |
|            | 0,3304 | 0.3496 | 0,2132 | 0.3331 | 0,318   | $x W_i$  |  |
|            | 0,3304 | 0,3496 | 0,2132 | 0,3331 | 0,212   |          |  |
|            | 0,3304 | 0,3496 | 0,4264 | 0,3331 | 0,318   |          |  |
|            | 0,3304 | 03496  | 0,2132 | 0,3331 | 0,212   |          |  |
|            | 0.3304 | 0,3496 | 0,4264 | 0,3331 | 0,318   |          |  |

Tabel 3.10 Daftar Yi

| Alternatif     | $Max(C_1 + C_2 + C_3 + C_5)$ | Min $(C_4)$ | $Y_i = (Max - Min)$ |
|----------------|------------------------------|-------------|---------------------|
| A1             | 0,22216                      | 0,09993     | 0,12223             |
| A2             | 0,18402                      | 0,09993     | 0,08409             |
| A <sub>3</sub> | 0,23277                      | 0,00999     | 0,22278             |
| A4             | 0,16261                      | 0,09993     | 0,06268             |
| A5             | 0,20514                      | 0,09993     | 0,10519             |
| A6             | 0,22216                      | 0,09993     | 0,12223             |
| A7             | 0,21156                      | 0,09993     | 0,11163             |
| A8             | 0,24348                      | 0,09993     | 0,14355             |
| A9             | 0,21156                      | 0,09993     | 0,11163             |
| A10            | 0,24348                      | 0,09993     | 0,14355             |

Tabel 3.11 Batas Nilai Keputusan

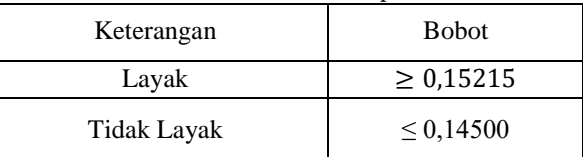

Berdasarkan nilai diatas berikut ini adalah hasil dan perangkingan dari penelitian skala Prioritas yaitu sebagai berikut:

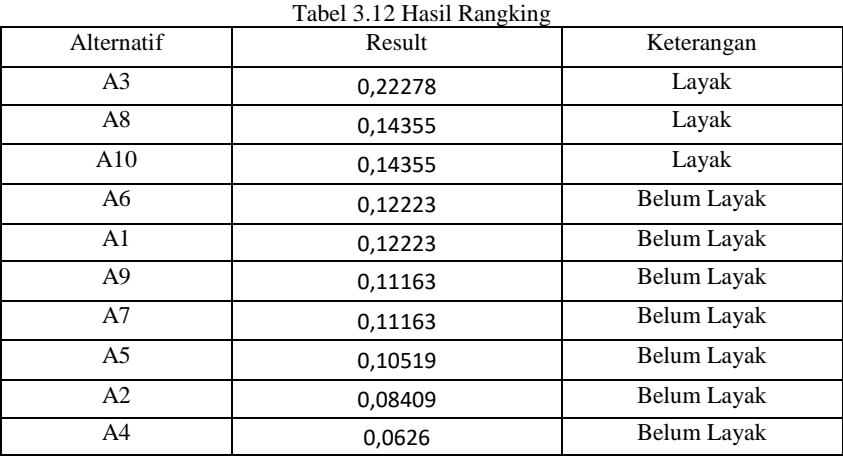

Dari hasil perhitungan tersebut, dapat dilihat bahwa A3, A8, A10 yang merupakan nilai alternatif atas nama Kusnadi, Ramli, dan Sugiarto merupakan Calon Nasabah yang Layak untuk mendapatkan bantuan Modal Mikro pada PNM ULLAM kec tanah jawa dengan memiliki nilai tertinggi.

## **HASIL PROGRAM**

Berikut adalah tapilan hasil program yang telah dijalankan

1. Tampilan *Form Login*

Form login merupakan halaman untuk memasukkan *user name* dan *password administrator*. Berikut tampilan *form login* dapat dilihat pada gambar dibawah ini:

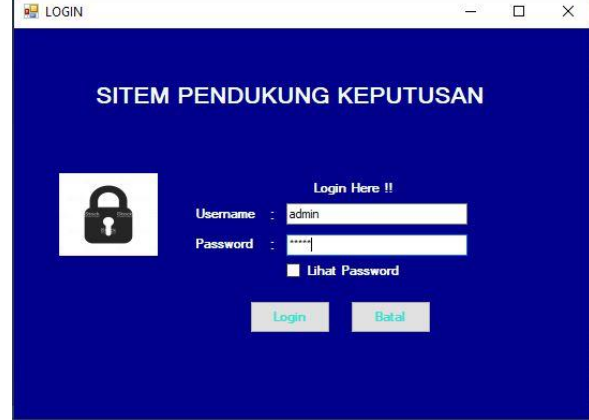

Gambar 1 *Form Login*

2. Tampilan *Form* Menu Utama

Halaman *form* menu utama merupakan tampilan awal pada saat aplikasi dijalankan. Berikut tampilan *form* menu utama dapat dilihat pada gambar dibawah ini

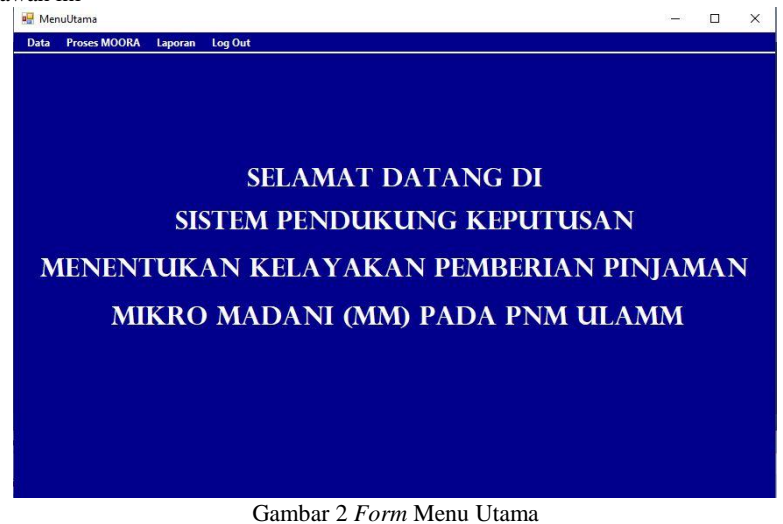

3. Tampilan *Form* Data Kriteria

Tampilan *form* kriteria digunakan untuk menginput dan mengolah data kriteria yang meliputi kode kriteria, nama kriteria, bobot kriteria, dan jenis kriteria. Berikut tampilan data kriteria dapat dilihat pada gambar dibawah ini:

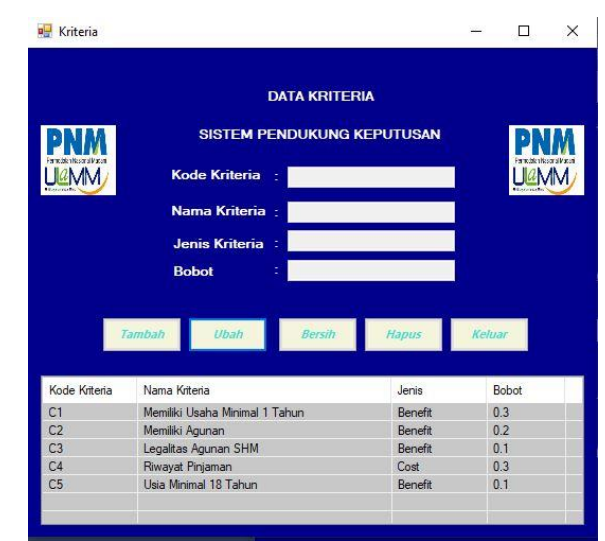

#### Gambar 3 *Form* Data Kriteria

#### 4. Tampilan *Form* Data Nasabah

Tampilan *form* ini bertujuan untuk menginput data nasabah yang meliputi kode nasabah, dan nama nasabah tersebut. Berikut merupakan tampilan form data nasabah dapat dilihat pada gambar dibawah ini:

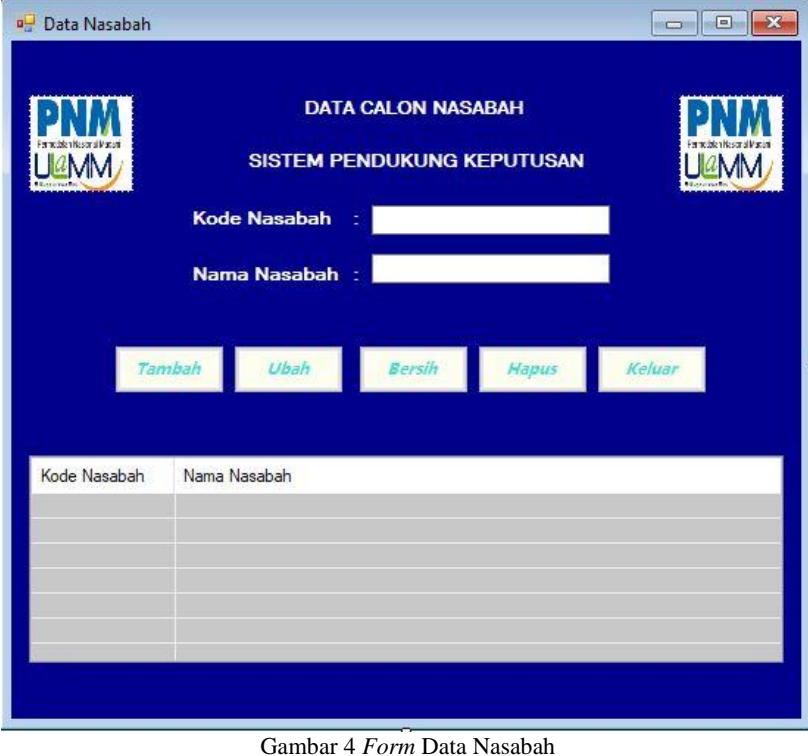

5. Tampilan *Form* Data Nilai

Tampilan *form* data nilai ini berfungsi menginput nilai. Berikut merupakan tampilan form nilai dapat dilihat pada gambar dibawah ini:

**PH** Nilai  $\overline{\times}$  $\overline{\square}$ **PNM FORM NILAI ULIMM Kode Nasabah**  $\overline{N}$ abah iliki Usaha Mini  $(C1)$ an a  $T = 1$ iki Agunan  $(C2)$ litas Agunan SHM  $(C3)$ Rö ayat Pinjaman  $(C4)$ .<br>Us a Minimal 18 Ta  $(C5)$  $\mathbf{r}$  $B$ Kode Guru Nama Guru  $\overline{c_1}$  $C<sub>2</sub>$  $C<sub>3</sub>$  $C<sub>4</sub>$  $C5$ Tumiran<br>Misna<br>Kusnadi<br>Nasir Sinaga<br>Jefri Ritonga 100  $AD1$  $100$ 50  $100$  $60$  $\frac{100}{40}$  $\frac{100}{100}$ 60<br>60<br>80<br>40<br>80 A02<br>
A02<br>
A03<br>
A04<br>
A05<br>
A06<br>
A07<br>
A08<br>
A09  $100$  $100$  $\frac{50}{50}$ <br> $\frac{50}{100}$ 100  $\frac{100}{100}$  $\frac{100}{100}$  $\frac{30}{30}$  $\frac{50}{50}$ <br> $\frac{50}{100}$ Barlian Napitup 100 100 60  $\begin{array}{c} 100 \\ 100 \\ 100 \\ 100 \end{array}$  $\frac{100}{100}$ <br> $\frac{100}{100}$  $\frac{100}{100}$ <br> $\frac{100}{100}$ Supardi<br>Ramli  $\begin{array}{c}\n 40 \\
 \hline\n 60\n \end{array}$ Lamhot Siburian 40 50 A10 Sugiarto  $100$ 100  $100$  $100$ 60

6. Tampilan *Form* Hasil

 $\overline{\epsilon}$ 

Tampilan *form* hasil merupakan form yang digunakan untuk melakukan proses perhitungan untuk mendapatkan hasil dari perhitungan yang sudah ditentukan. Berikut tampilan form diagnosa dapat dilihat pada gambar dibawah ini:

Gambar 5 *Form* Basis Nilai

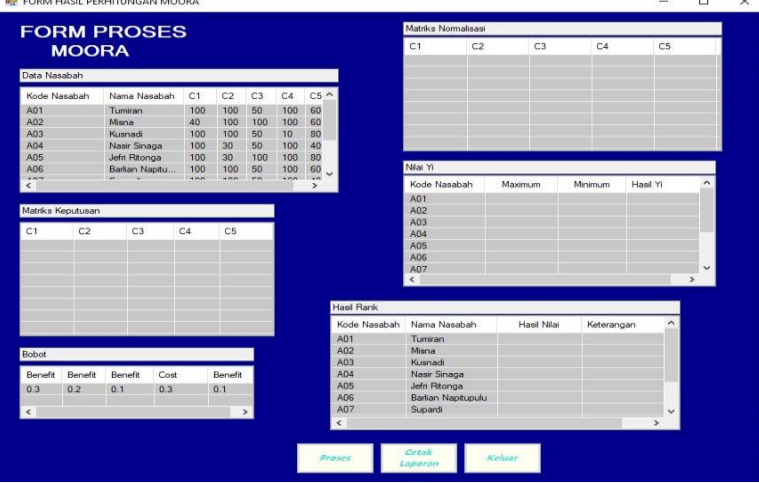

Gambar 6 *Form* Hasil Sebelum Proses Perhitungan

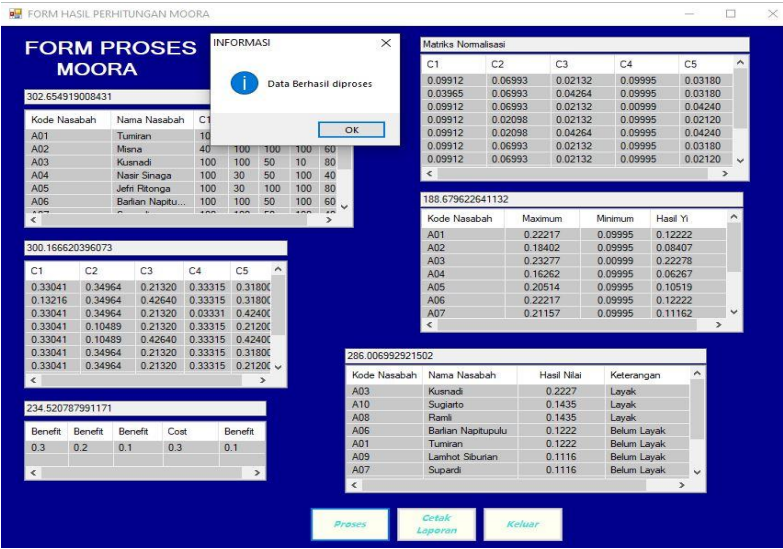

Gambar 6 *Form* Hasil Sesudah Proses Perhitungan

#### 7. Tampilan *Form* Laporan

Tampilan form laporan merupakan tampilan yang bertujuan untuk menampilkan hasil laporan dari perhitungan yang telah dilakukan oleh management. Berikut tampilan form laporan hasil pada perhitungan:

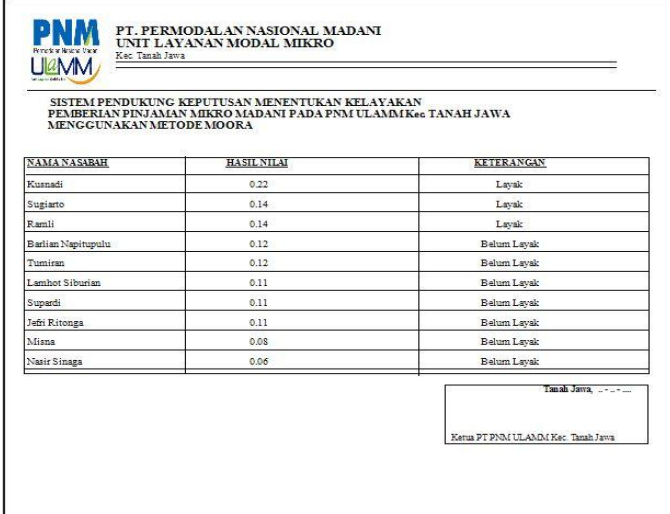

Gambar 7 *Form* Laporan

#### **6. KESIMPULAN**

Berdasarkan hasil pembahasan dan perancangan aplikasi sistem pendukung keputusan untuk menentukan calon nasabah yang layak mendapatkan pinjaman dengan metode Multi-Objective Optimization on the basis of Ratio Analysis (MOORA) maka dapat diperoleh beberapa kesimpulan, adapun kesimpulan tersebut adalah sebagai berikut:

- 1. Setelah dianalisa permasalahan yang terjadi pada PNM Ulamm dengan menggunakan metode Multi-Objective Optimization on the basis of Ratio Analysis (MOORA) dalam menentukan kelayakan pemberian pinjaman, maka didapatkan hasil yang cepat dan tepat, sehingga dapat membantu pengguna dalam menentukan calon nasabah.
- 2. Berdasarkan penelitian, dalam upaya memodelkan Sistem Pendukung Keputusan yang dirancang dapat dilakukan yang diawali dengan analisis masalah kebutuhan kemudian dilakukan pemodelan.
- 3. Berdasarkan hasil penelitian, dalam merancang Sistem Pendukung Keputusan yang mengadopsi metode Multi-Objective Optimization on the basis of Ratio Analysis (MOORA) dapat digunakan dalam penyelesaian masalah pada PNM Ulamm Kecamatan Tanah Jawa.
- 4. Aplikasi sistem pendukung keputusan yang dirancang dapat membantu manajemen PNM Ulamm dalam menentukan kelayakan pemberian pinjaman dalam menentukan calon nasabah yang dapat memudahkan dan mempersingkat pekerjaan.
- 5. Dengan menerapkan metode Multi-Objective Optimization on the basis of Ratio Analysis (MOORA) dalam menentukan kelayakan pemberian pinjaman dalam menentukan calon nasabah pada PNM Ulamm, maka akan diketahui berdasarkan perhitungan manual serta dengan sistem komputerisasi.

## **7. SARAN**

Adapun saran-saran yang dapat diberikan sebagai bahan pertimbangan untuk lebih mengembangkan dan meningkatkan agar aplikasi sistem pendukung keputusan menentukan calon nasabah yang layak mendapatkan pinjaman pada PNM Ulamm Kecamatan Tanah Jawa menggunakan metode Multi-Objective Optimization on the basis of Ratio Analysis (MOORA) yang dihasilkan dapat menjadi sempurna dan lebih baik adalah sebagai berikut:

1. Peneliti berikutnya dapat mengutip penelitian ini sebagai dasar awal penelitian berikutnya.

2 . Peneliti berikutnya dapat menggunakan metode lain seperti metode *WASPAS*, *WP, AHP, ARAS*, dan lain-lain sehingga nantinya dapat dijadikan pertimbangan dengan metode yang digunakan pada sistem ini agar dapat membuat aplikasi ini lebih optimal dan efisien.

#### **REFERENSI**

- [1] H. Winata, M. Ramadhan, and S. Yakub, "Sistem Pendukung Keputusan Menentukan Nasabah yang Layak Menerima Kredit Angsuran Pembiayaan Mekar di Kecamatan Medan Belawan pada PT . Permodalan Nasional Madani dengan Metode Analytical Hierarchy Process," vol. 18, no. 2, 2019.
- [2] Z. B. F. Citra Nuraini Mursa, Ditdit N.Utama, "Implementasi Analisis Gap Untuk Sistem Pendukung Keputusan ( Spk ) Kenaikan," *Sist. Inf.*, vol. 4, no. 1, pp. 1–17, 2011.
- [3] S. Wardani and A. Revi, "Analisis Sistem Pendukung Keputusan Penyeleksian Siswa Calon Peserta Olimpiade Dengan Metode MOORA," vol. 05, pp. 18–26, 2018.
- [4] J. Afriany, L. Ratna, S. Br, I. Julianty, and E. L. Nainggolan, "Penerapan MOORA Untuk Mendukung Efektifitas Keputusan Manajemen Dalam Penentuan Lokasi SPBU," vol. 5, no. 2, pp. 161–166, 2018.
- [5] E. Oktaputra, Alif Wahyu ; Noersasongko, "Jurnal SPK Kelayakan Pemberian Kredit Motor," *Sist. Pendukung Keputusan Kelayakan Pemberian Kredit Mot. Menggunakan Metod. Simple Addit. Weight. Pada Perusah. Leas. Hd Financ.*, no. Jurnal SPK Kelayakan Pemberian Kredit Motor, pp. 1–9, 2014.
- [6] J. Na, "Sebuah Tinjauan Penggunaan Metode Analytic Hierarchy Process ( AHP ) dalam Sistem Penunjang Keputusan ( SPK ) pada Jurnal Berbahasa Indonesia," vol. 11, no. 2, 2017.
- [7] Kusrini, *KONSEP DAN APLIKASI SISTEM PENDUKUNG KEPUTUSAN*, Pertama. Yogyakarta: CV. Andi Offset, 2014.

## BIOGRAFI PENULIS

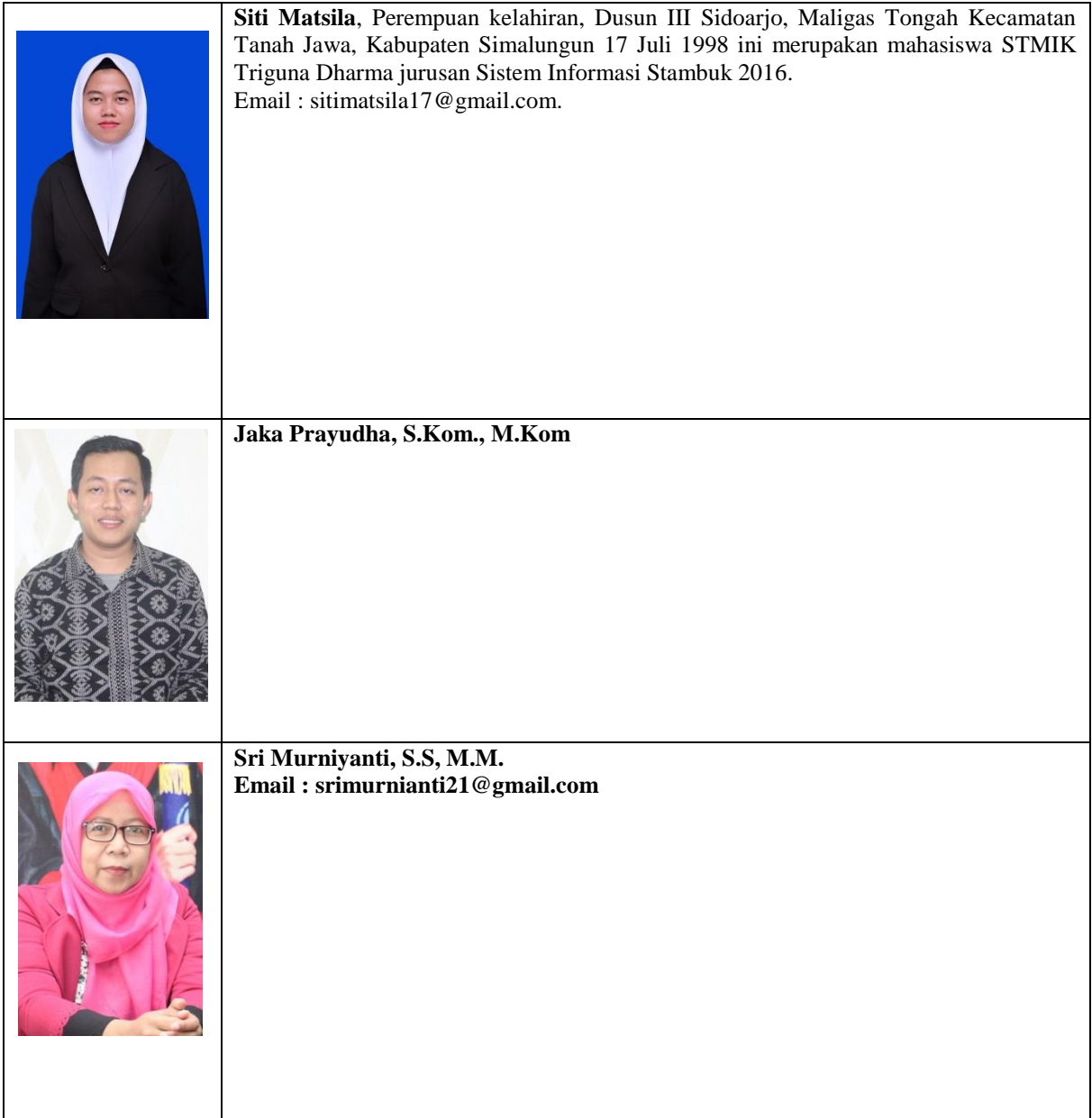